## **Folien wiederverwenden**

PowerPoint 2010 - Aufbau ZID/Dagmar Serb V.01/Jän. 2012

**[FOLIEN WIEDERVERWENDEN......................................................................................................................................](#page-1-0) 1**

## <span id="page-1-0"></span>**Folien wiederverwenden**

Falls Sie **bereits erstellte Folien in eine andere Präsentation einbauen** wollen, gehen Sie wie nachfolgend beschrieben vor. Die **Originaldatei** bleibt bei dieser Methode **unverändert**!

- 1. **Öffnen oder erstellen** Sie eine Präsentation, in welche Sie bereits vorhandene Folien einbauen möchten.
- 2. Aktivieren Sie die REGISTERKARTE "START".
- 3. Klicken Sie auf den Pfeil der SCHALTFLÄCHE "NEUE FOLIE" und wählen den letzten Eintrag "**FOLIEN WIEDERVERWENDEN…**" aus.

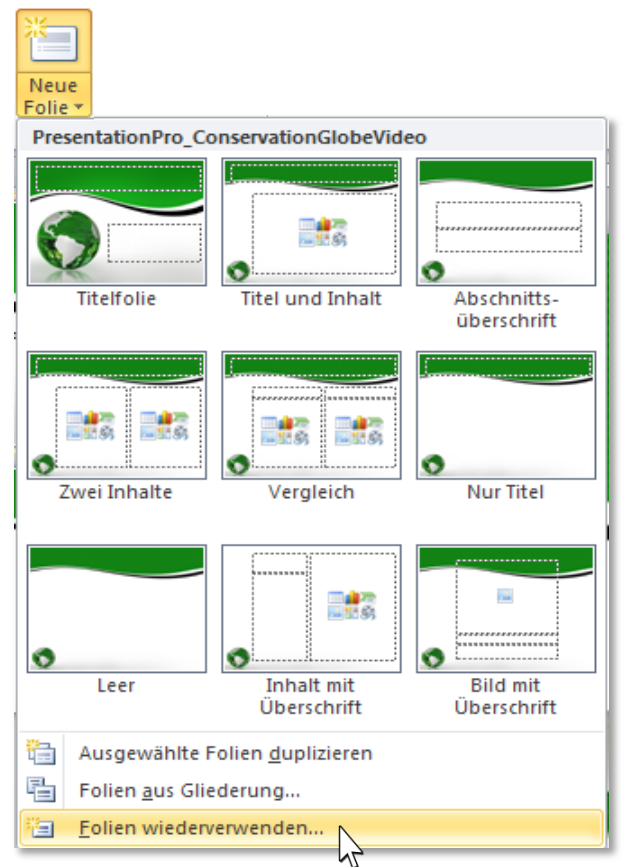

- 4. Sie erhalten auf der **rechten Seite des Programmfensters** einen neuen **ARBEITS-**BEREICH: "FOLIEN WIEDERVERWENDEN".
- 5. Klicken Sie auf die **SCHALTFLÄCHE** "**DURCHSUCHEN**", **OPTION** "**DATEI DURCH-SUCHEN**…"
- 6. **Wählen** Sie aus Ihrem Dateiordner die **entsprechende Präsentation** aus.

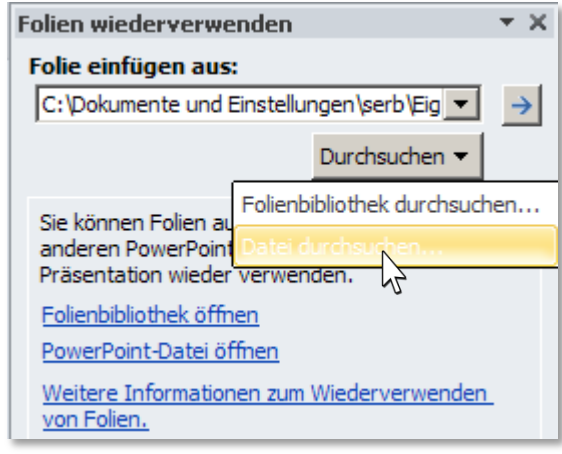

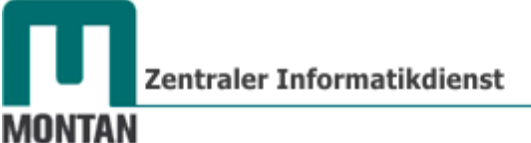

## UNIVERSITÄT

*Alle Folien der ausgewählten Datei sind nun im Arbeitsbereich "Folien wiederverwenden" aufgelistet:*

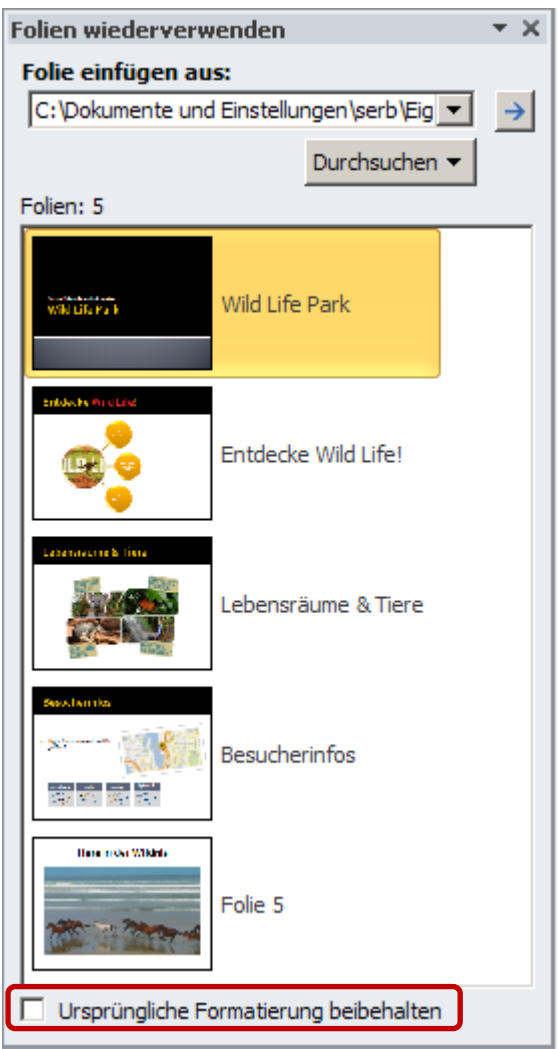

- 7. **Fügen** Sie der aktuellen Präsentation die **gewünschte(n) Folien** hinzu, indem Sie die jeweilige(n) Folien **anklicken**.
- *Hinweis: Eine Folie wird immer nach der aktuell markierten Folie eingefügt!*
- 8. Falls Sie die **ursprüngliche Formatierung** der zu übernehmenden Folie(n) **beibehalten** möchten, aktivieren Sie die **OPTION** "**URSPRÜNGLICHE FORMATIERUNG BEIBEHALTEN**" (Befindet sich am Ende des Arbeitsbereiches "Folien wiederverwenden") und klicken Sie dann erst auf die einzufügende Folie.

## **Beachten Sie:**

PowerPoint **verwendet stets das Design der vorrangegangenen Folie**. Möchten Sie nach Aktivierung der Option "Ursprüngliche Formatierung beibehalten" für die nächste einzufügende Folie **wieder das Design der aktuellen Präsentation** verwenden, müssen Sie die **Option "Ursprüngliche Formatierung beibehalten" wieder deaktivieren** und die **Folie nach einer Folie mit aktuellem Design einfügen!** Verschieben Sie die Folie danach an die vorgesehene Stelle!